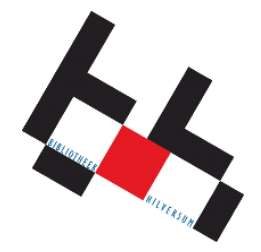

## **Thingiverse**

## www.thingiverse.com

Thingiverse is een website waarop veel 3D ontwerpen staand die gebruikt kunnen worden om te 3D printen.

Deze ontwerpen zijn door allemaal verschillende mensen gemaakt over de hele wereld en worden gratis gedeeld.

Je kunt rustig rondkijken tot je iets gevonden hebt wat je zou willen printen. Voor deze workshop is het wel zo dat het iets kleins moet zijn anders duurt het te lang om te printen.

## Zoektips:

- ❖ Ga naar Explore> Things
	- $\triangleright$  Linksboven ipv Newest zetten op Popular door op het  $\vee$  te klikken achter Newest.
- Je kan ook in het zoekvak een voorwerp in typen bij keychain. De hele site is voornamelijk in het Engels dus een zoekoptie ook in het Engels geven.

## Downloaden van Thingiverse

- Als je iets gevonden hebt wat je zou willen downloaden dan kun je eerst kijken bij instructions (indien aanwezig-donkergrijs) hoe je het document kan gebruiken en of ze instellingen meegeven voor de 3D printen.
- Daarna klik je op Thing Files, hier worden dan alle files zichtbaar die de maker heeft toegevoegd.
- Het file wat je nodig hebt is een file met .stl als extensie.
- Dit klik je aan.
- Dan gaat de download zichtbaar worden in de balk onderin.
- Als de download klaar is druk je op de download in de download balk onderin.
- Het file opent automatisch in Cura

Voor instellen van Cura pak je de fabsheet 3D printen erbij.